#### **Основные технические характеристики**

- · Тип используемой для печати бумаги термочувствительная бумажная лента, с сохранностью информации не менее 6 месяцев (ширина ленты — 58<sup>+0/-1</sup> мм; внешний диаметр бобины — не более 48 мм; внутренний диаметр<br>бобины – не менее 12 мм).
- · Скорость печати не менее 53 строк средней длины в секунду (параметры печати по умолчанию).
- · Электропитание ККТ через внешний блок питания 9 В, 4 А; входное напряжение блока питания от сети ~(220±10%) В, частота (50+20%) Гц).
- · Потребляемая мощность в режиме печати не более 36 Вт.
- · Разъемы для подключения периферийных устройств и интерфейсы обмена: – четыре разъема для подключения внешних устройств (интерфейс USB);
- ˗ разъем Ethernet;
- ˗ разъем для подключения денежного ящика RJ 12.

Работа со смарт-терминалом допускается при:

- · температуре окружающей среды от +5 °С до + 45 °С;
- · относительной влажности до 85% при температуре +35 °С;
- · атмосферном давлении от 84 до 107 кПа (от 631 до 805 мм рт. ст.).

## **Гарантийные обязательства, условия хранения, транспортировка**

- 1. Изготовитель гарантирует работоспособность ККТ АТОЛ 150Ф в течение 12 месяцев со дня ввода в эксплуатацию при соблюдении пользователем условий эксплуатации, транспортирования и хранения. При отсутствии заполненного Акта ввода в эксплуатацию гарантийный срок исчисляется с момента отгрузки со склада Изготовителя. Гарантийные обязательства не распространяются на термопечатающий механизм (ТПМ), автоотрезчик, внешний блок питания, аккумулятор, соединительные кабели, печатную документацию и упаковку смарт-терминала (подробнее гарантийные обязательства представлены на сайте http://www.atol.ru).
- 2. В целях постоянного совершенствования и улучшения качества ККТ передает, а Изготовитель собирает и обрабатывает данные телеметрии ККТ. Данные телеметрии не содержат коммерческой тайны, либо других сведений, в той или иной мере влияющих на коммерческую деятельность пользователя. Пользователь ККТ соглашается на передачу и обработку данных в автоматическом режиме посредством доступных Пользователю телекоммуникационных каналов связи путем ввода ККТ в эксплуатацию.
- 3. Гарантийный срок хранения ККТ 6 месяцев со дня изготовления.
- 4. Пользователь лишается права на гарантийное обслуживание при:
- · вводе ККТ в эксплуатацию без проведения пуско-наладочных работ(см. раздел «Подготовка к работе»);
- · нарушении правил транспортировки, хранения и эксплуатации;
- · наличии механических повреждений наружных деталей;
- · нарушении марок-пломб.
- 5. Смарт-терминал следует хранить в заводской упаковке на стеллажах в отапливаемых помещениях при температуре воздуха от +5°С до +45°С, относительной влажности воздуха не более 85% при температуре 35°С. Содержание в воздухе пыли, масла и агрессивных примесей не должно превышать норм, установленных для складских и производственных помещений.
- 6. Транспортировка смарт-терминала должна производиться в транспортной упаковке изготовителя в закрытых транспортных средствах при температуре от +5°С до +45°С, относительной влажности не выше 90% при температуре 35ºС и атмосферном давлении от 84 до 107 кПа (от 630 до 805 мм рт.ст.).
- 7. Гарантийные обязательства не распространяются на ФН. Гарантийные обязательства по обслуживанию ФН распространяются непосредственно на поставщика ФН и осуществляются согласно Паспорту ФН.

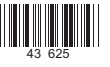

# **Инструкция по быстрому запускусмарт-терминала Sigma10**

**Изготовитель смарт-терминала и правообладатель программного обеспечения ККТ АТОЛ 150Ф**

### **ООО «АТОЛ»**

 Служба технической поддержки: Телефон: (495) 730-7420 (многоканальный); URL: http://www.atol.ru; E-mail: info@atol.ru

#### **Использование по назначению**

В состав смарт-терминала Sigma 10 вхол состав смарт-терминала Sigma 10 входит контрольно- кассовая техника АТОЛ 150Ф (далее – ККТ). ККТ внесена в Реестр контрольно-кассовой техники РФ <sup>и</sup> соответствует всем требованиям, установленным Федеральным законом №требованиям, установленным Федеральным законом № 54-<br>ФЗ «О применении ККТ при осуществлении наличных денежных расчетов и (или) расчетов с использованием электронных средств платежа». ККТ содержит внутри корпуса фискальный накопитель (далее – ФН), обеспечивает: запись фискальных данных в ФН, формирование фискальных документов (далее – ФД), передачу ФД в налоговые органы через оператора фискальных данных (далее – ОФД) и печать ФД на бумажных носителях. До начала применения ККТ для осуществления расчетов ККТ должна быть зарегистрирована в налоговых органах (подробнее изложено в документе«Руководство по эксплуатации»).

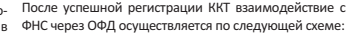

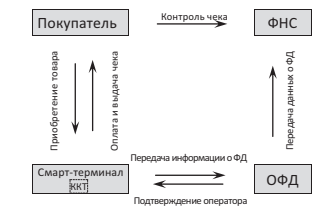

### **Комплект поставки**

 В комплект поставки входит: смарт-терминал Sigma10, блок питания (далее – БП) 9 В, 4 А, рулон термочувствительной бумаги.

Дополнительно может входить: ФН, сканер штрихкодов.

# **Подготовка к работе**

 **Если транспортировка оборудования осуществлялась при низких температурах, то перед использованием устройство необходимо выдержать при комнатной температуре, как минимум, в течение шести часов, не распаковывая. Запрещается работа со смарт-терминалом Sigma 10 при снятом корпусе. Не допускается установка смарт-терминала Sigma 10 вблизи открытого огня, нагревательных приборов, холодильных комнат или воздушных кондиционеров, а также мест, где на смарт-терминал может попадать вода.** 

- 1. Проверить смарт-терминал: на наличие внешних дефектов, целостность марки-пломбы, соответствие заводского номера ККТ (далее – ЗН) номера, печатаемого в документах, номеру на шильдике ЗН.
- 2. Установить ФН снять крышку ФН, установить ФН в разъем, затем установить крышку ФН на место.
- 3. Подключить блок питания к разъему блока питания, который находится в отсеке в нижней части смарт терминала, затем подключить к сети питания 220 В.
- 4. Подключить необходимое периферийное оборудование, проверить, что все кабели надежно закреплены в разъемах.
- 5. Заправить чековую ленту.
- 6. Включить смарт-терминал нажать и удерживать кнопку включения (рисунок 1 (б)) до тех пор, пока на экране планшета не появится надпись «АТОЛ». При включении ККТ проводит автоматическое самотестирование, которое занимает несколько секунд и при успешном его окончании ККТ распечатает сообщение «ККТ готова к работе».

**В случае возникновения какой-либо ошибки при автоматическом тестировании, необходимо выключить смарт-терминал, устранить неполадку самостоятельно или обратиться в аккредитованный сервисный центр.**

- 7. Выполнить технологический прогон, распечатать документ «Информация о ККТ» (подробнее о тестах изложено в документе «Руководство по эксплуатации»).
- 8. Подключить смарт-терминал к интернету. В смарт-терминале Sigma10 доступно подключение по интерфейсам:
	- ˗ Ethernet (сетевой кабель должен быть установлен в разъем Ethernet (рисунок 3));
	- ˗ Wi-Fi (<sup>в</sup> настройках Android необходимо выбрать точку доступа и ввести пароль);
	- ˗ 2G/3G (в слот на верхней грани планшетной части должна быть установлена сим-карта (рисунок 1 п. 4.1)).

Дальнейшие действия по настройке и использованию смарт-терминала описаны в «Руководстве по эксплуатации».

**Документация и программное обеспечение для работы со смарт-терминалом представлены на сайте компании АТОЛ – atol.ru**.

# **Внешний вид**

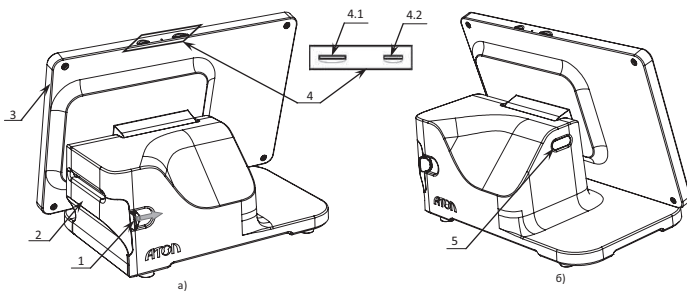

Рисунок 1. Вид сзади: а) сзади/справа; б) сзади/слева

- 1. Рычаг открытия лотка для ЧЛ (для того, чтобы открыть крышку лотка, нужно нажать на рычаг в направлении, показанном на рисунке 1).
- 2. Крышка лотка для ЧЛ.
- 3. Планшетный модуль (можно менять положение планшетного модуля, от вертикального положения до горизонтального).
- 4. Панель со слотами для:
- 4.1. Сим-карты для работы в сетях 2G/3G;
- 4.2. Карты micro-SD.
- 5. Кнопка включения и промотки<sup>1</sup> ЧЛ:
	- ˗ однократно нажать и удерживать при выключенном смарт-терминале включение устройства управления (планшета), который в свою очередь подает команду включения ККТ;
- ˗ дважды нажать при включенном смарт-терминале промотка ЧЛ;
- ˗ однократно нажать и удерживать при включенном смарт-терминале выключение устройства управления (планшета) и ККТ.

 $^{\rm 1}$ — При удержании кнопки промотки нажатой более десяти секунд, промотка будет остановлена. Для возобновления промотки нужно

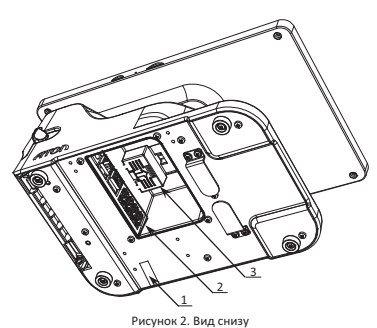

- 1. Марка-пломба (наклеивается на кожух, закрывающий блок управления и устройства печати кассовых чеков так, чтобы было невозможно получить доступ к внутренней части без ее разрушения).
- 2. Панель с разъемами (подробнее в разделе «Подключение внешних устройств»).
- 3. ФН под фиксирующей крышкой.

**Подключение внешних устройств**

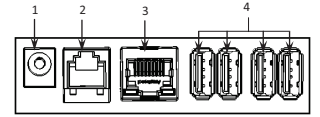

Рисунок 3. Подключение внешних устройств

Перечень поддерживаемого оборудования:

- ˗ сканер штрихкодов;
- ˗ банковский терминал (ПинПад);
- ˗ денежные ящики с разъемом RJ-12;
- ˗ весы с интерфейсом USB;
- ˗ дисплей покупателя с интерфейсом USB.

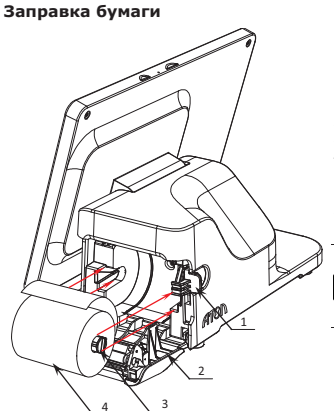

- 1. Разъем для подключения блока питания 9 В.
- 2. Разъем для подключения денежного ящика.
- 3. Разъем Ethernet.
- 4. Четыре разъема стандарта USB (A).

1. Нажать на рычаг открытия крышки лотка для ЧЛ в

**Подключение устройств к ККТ рекомендуется только после отключения питания ККТ.** 

- направлении, показанном на рисунке 1.
- 2. Открыть крышку лотка для ЧЛ.
- 3. Вставить ось в рулон чековой ленты.
- 4. Установить ось <sup>с</sup> надетым рулоном ЧЛ (термочувствительный слой с внутренней стороны) в специальные пазы в лотке.
- 5. Закрыть крышку лотка для ЧЛ так, чтобы свободный конец ленты попал в прорезь крышки.
	- · **Запрещается вытягивать ленту вручную при закрытой крышке, это может повредить ККТ.**
	- · **Запрещается открывать крышку во время печати.**
	- · **Не допускается установка неплотно намотанных рулонов бумаги.**

Рисунок 4. Заправка бумаги

| В случае остановки («заедания») продвижения ЧЛ:                   | При перекосе бумаги:                                                           |
|-------------------------------------------------------------------|--------------------------------------------------------------------------------|
| 1. Открыть крышку.                                                | 1. Открыть крышку.                                                             |
| 2. Удалить рулон с замятой лентой.                                | 2. Установить ленту в штатное положение.                                       |
| 3. Освободить печатающее устройство от смятых<br>кусочков бумаги. | 3. Закрыть крышку так, чтобы свободный конец ЧЛ<br>находился в прорези крышки. |
| 4. Обрезать конец замятой ленты.                                  |                                                                                |
| 5. Заправить бумагу, как описано выше.                            |                                                                                |